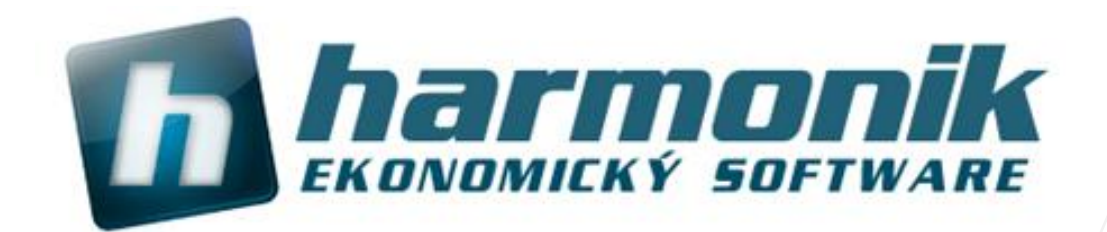

# **Popis licencování, nastavení a ovládání replikací - přenosů dat**

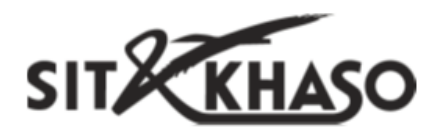

**Ing. Martin Klinger 1.6.2016**

## **Co jsou replikace?**

Sdílení dat, tzv. replikace najdou své uplatnění všude tam, kde je potřeba výměna dat v online režimu mezi různými pobočkami. Data se přenáší ihned po jejich pořízení nebo změně, a jsou tak stále synchronní na všech místech provozu. Kromě běžného provozu s daty tak replikace také plní funkci nezávislého zálohování.

Pokud má vaše společnost více poboček, nezávislou účetní kancelář, externí sklady, prodejnu, obchodníky s notebookem a mobilním připojením nebo provozujete e-shop a potřebujete se všemi sdílet aktuální data, tak právě replikace vám tyto datové přenosy zajistí.

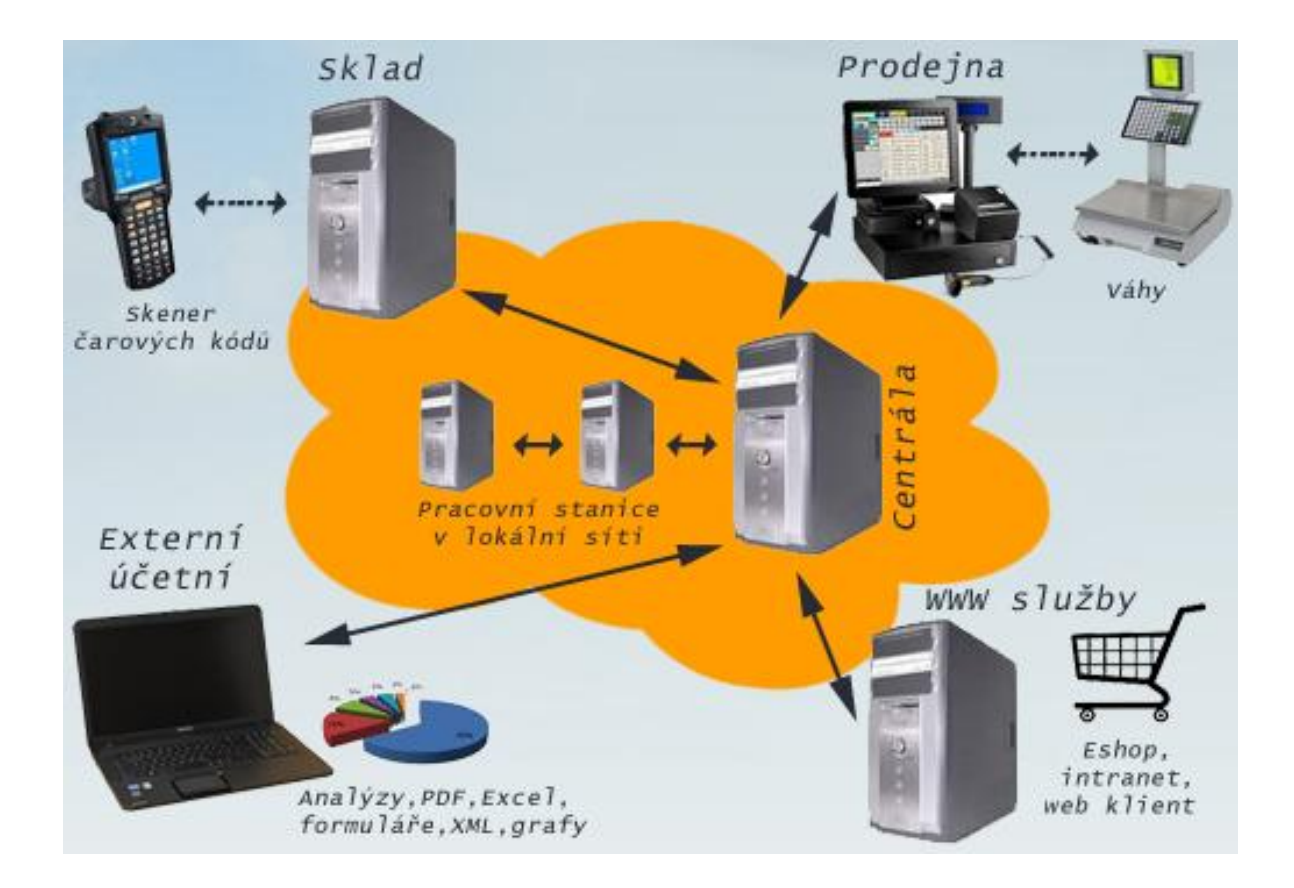

Funkcionalita přenosů dat - replikací - provoz v rámci internetu (WAN) nebo mezi různými dalšími typy SQL serverů (PostgreSQL, Oracle, MS SQL, My SQL, DB2, Informix, Interbase, Firebird, HSQLDB, H2, Apache Derby, Greenplum či SQLite) **je obsažena v ceně všech konfiguracích účetního software Harmonik** (nemusí se tedy zvlášť kupovat další modul rozšíření k programu).

## **Licencování replikací**

Mějme modelový příklad. Na centrále obchodní společnosti je v provozu síťová konfigurace Harmoniku KOMPLET, se 3 PC a 3 uživatelskými přístupy, které se využívají (např. k programy se přihlašuje majitel, obchodník a fakturantka). Na pobočce účetní firmy je instalace Harmonik MINI na 1 PC s 2 uživatelskými přístupy (2 uživatelské přístupy jsou vždy v ceně základní instalace programu; na pobočce se ale aktivně využívá pouze 1 uživatelský přístup pro účetní, 1 je tedy volný pro účely replikací a nemusí se rozšiřovat licence).

#### **Každá firma v databázi, jejíž data se mají přenášet, potřebuje 1 uživatelský přístup.**

Pokud se tedy z obchodní společnosti má přenášet firma A na účetní pobočku, pak je potřeba rozšířit licenci na centrále o **+1 uživatelský přístup**. Na pobočce není potřeba žádné rozšíření, protože je ještě jeden uživatelský přístup k dispozici. **Rozšíření o 1 uživatelský přístup stojí 1 000 Kč**. Pokud by se měly přenášet dvě firmy, A a B, pak by bylo potřeba rozšířit o +2 uživatelské přístupy na centrále a +1 na pobočce. Rozšíření o více uživatelských přístupů lze kombinovat ve výhodnějších balíčcích, viz. www.harmonik.cz/cenik.

## **Instalace replikací**

**Úvodní instalaci a nastavení replikací vždy provádí vyškolení pracovníci naší společnosti. Provádí se přímo v místech, které budou mezi sebou replikovat data. Instalaci není možné provést vzdáleně pomocí dálkové správy.** Prvotní navázání komunikace mezi pobočkami představuje soubor technických procesů, jejíž provedení není uživatelsky jednoduché.

Jedná se o nastavení parametrů PC, firewall, místní počítačové sítě, modemů nebo routerů a v neposlední řadě vlastní nastavení replikací v programu Harmonik. Během instalaci je vhodné mít vždy k dispozici vašeho IT specialistu, který zná parametry počítačového prostředí daného místa a je tak nápomocen při instalaci.

**Technické nastavení** (PC, routeru, počítačové sítě, apod.) **replikace na 1 uzlu je zpoplatněna paušální částkou 2 000 Kč**.

Každé navázání firmy do replikování v programu Harmonik je za paušální částku **1 000 Kč**.

Tedy, pokud se provádí obvyklé propojení 1 firmy mezi 2 uzly (místy), pak je paušální částka za propojení těchto dvou míst 5 000 Kč.

## **Technické zabezpečení**

Replikace jsou ovládány z jednoho hlavního místa, centrály, která řídí veškerý provoz na pobočky. Jako centrálu doporučujeme zvolit takovou pobočku, která je nepřetržitě připojena k internetu (není ale podmínkou pro provoz) s dostatečnou přenosovou rychlostí a která je vybavena odpovídajícím hardware pro provoz.

**1) Pevná IP adresa** - pevná (statická adresa). Protože pobočky mezi sebou komunikují přes internet, je potřeba, aby stále věděly, na jakou **konkrétní pevnou adresu mají posílat data**. Vaši současnou IP adresu můžete zjistit na **www.mojeip.cz**. Zda máte nebo nemáte pevnou IP adresu zjistíte od svého poskytovatele internetového připojení. V dnešní době je pevná IP adresa již ale standardem.

Pokud uvažujete použití replikací pro notebooky s mobilním připojením můžeme nabídnout **pronájem pevné dynamické IP adresy**. Ta umožní replikace dat z různých míst. Na notebook se nainstaluje program, který vaší měnící se IP adresu v rámci pohybu notebooku bude překládat na stále stejnou (pevnou) IP adresu. Pronájem pevné dynamické IP adresy je zpoplatněn částkou 1 000 Kč/kalendářní rok.

**2) Dostatečně rychlý internet** - především na centrále doporučujeme internet s minimálními přenosovými rychlosti aspoň **8 Mbit/s resp. 1 MB/s**. pro download i upload. Uvedená rychlost je potřebná pro garantovaný provoz služby a také pro případné zásahy, které se provádí přes vzdálené připojení. Rychlost lze ověřit např. na službě **www.rychlost.cz**

**3) Odpovídající hardware a paměť RAM na centrále** - na řídícím PC, který bude zabezpečovat provoz replikací dostatečnou velikost operační paměti RAM. Záleží, kolik firem se bude replikovat, ale obecně každá služba replikace, jenž obsluhuje přenosy dat firmy, zabere při provoz v paměti cca. **300 MB**. Při provozu např. 10 firem to již budou 3 GB paměti. Pro replikaci dat jedné firmy postačí pro provoz běžný PC nebo notebook, pro náročnější řešení (replikace 3 a více firem) je potřeba vyhradit odpovídající hardwarové řešení.

**4) Povolené porty na firewallu, v antivirovém programu, modemu nebo routeru** standardně server PostgreSQL pro Harmonik běží na TCP portu 5501. Každá služba replikace, která ovládá konkrétní firmu, dle konvence, začíná na portu o 100 větší než databáze, tj. port 5601. Další replikační firma na 5603, další na 5605 atd. Na centrále musí být na modemu nebo routeru, např. **službou směrování portů nebo NAT, nastavená průchodnost uvedených portů** (tj. portu databáze a všech portů pro replikace) z venkovní adresy (pevné IP adresy na internetu) na vnitřní adresu PC, kde běží databáze. Na pobočkách stačí nastavit směrování pro port 5501, tj. port, kde běží databáze.

# **Správa replikací v reálném provozu**

Při přihlášení do databáze a firmy (uzlu), která replikuje svá data, dává program informaci v levém dolním rohu základní obrazovky - "**Aktuální firma replikuje data**".

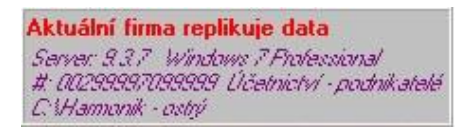

Při běžné práci s ekonomickým software Harmonik, který má nastavené replikace a nevykazuje žádné optické (chybové hlášení) nebo logické (nesoulad v zobrazovaných datech) potíže, není potřeba do replikací nijak zasahovat.

## **Ověření funkčnosti přenosů dat - základní indikátory na hlavním panelu**

V reálném provozu doporučujeme opticky zkontrolovat stavy replikací. Jedná se o rychlou a nenáročnou optickou kontrolu stavových indikátorů. Kontrolu je možné provést na centrále, ale také na všech pobočkách. Základní stavy reprezentují "LED indikátory" na panelu v základní obrazovce programu.

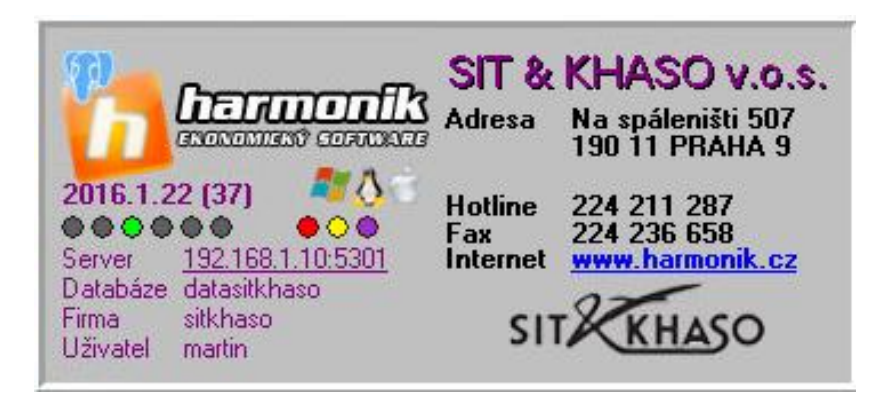

Postupně zleva se jedná o **třetí LED indikátor** (na obrázku jsou šedé ty indikátory, které nesouvisí s replikacemi), **signalizuje stavy replikací dat**. Pokud v dané firmě nejsou replikace spuštěny, **kontrolka je vypnuta** (není vidět), pokud jsou replikace spuštěny, může nabývat barvy **černé** (replikační služba není nainstalována) - typický stav pro replikační pobočky, nebo barvy **zelené** (replikační služba běží) či **červené** (replikační služba neběží).

**Skupiny třech LED indikátorů více vpravo se vztahuje pouze k replikacím. Nemusí být vidět ale vždy, protože se zobrazí pouze tehdy, pokud se v přenosech dat vyskytne nějaký problém.**

Prvním indikátorem (zleva) je indikován stav chyb příchozích paketů replikací - barva červená.

Druhá kontrolka indikuje **jednak chybu při odesílání paketů - barva červená** nebo **pokud replikace obsahují dlouho neodeslaná data - barva žlutá**.

Poslední kontrolka je vidět v případě, že replikace jsou zablokovány a má v tomto případě **fialovou barvu**.

#### **Ověření funkčnosti přenosů dat - detailněji v modulu Replikací**

Detailněji se lze na stavy provozu podívat přímo v replikačním modulu. Z hlavní obrazovky programu Harmonik zvolte menu **Server / Server replikací (přenosy dat) / Nastavení a provoz replikací** (menu je dostupné pro uživatele, kteří mají zatržené právo "Správce replikací", viz. Nastavení / Uživatelé / Editace práv uživatele). a následně tlačítko "Přihlásit k datovému serveru" na odpovídající položce ze seznamu.

Jako hlavní indikátor slouží "Provoz replikací". V okamžiku otevření modulu replikací může mít buď tmavě zelenou nebo červenou barvu.

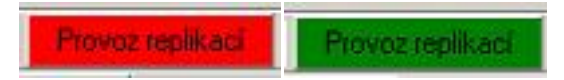

Pokud **replikace neběží, pak má indikátor červenou barvu**. Lze řešit spuštěním replikací, viz. níže kapitola Řešení chybových hlášení nebo nefunkčnosti replikací, bod 1). Pokud **replikace běží, tj. je spuštěná služba, je indikátor tmavě zelený**. Po cca. 2 minutách se zbarví buď do světle zelené, fialové nebo žluté barvy.

**Žlutá barva** upozorňuje, že některý z **uzlů není dostupný**, viz. níže kapitola Řešení chybových hlášení nebo nefunkčnosti replikací, bod 2). **Fialová barva** znamená, že jsou **replikace zablokovány**, viz. níže kapitola Řešení chybových hlášení nebo nefunkčnosti replikací, bod 3). Pokud je barva indikátoru **světle zelená, pak jsou replikace z hlediska běhu a komunikace mezi uzly funkční**.

Indikátory přenosů dat lze zobrazit, jestliže s vybere **záložka "Provozní tabulky"** (uvedený výběr se na pobočkách neprovádí) a zobrazí se základní okno pro ovládání replikací. Pokud jsou všechny indikátory provozu ("Konektivita uzlu", "Vše zpracováno", "Odchozí požadavky", "Příchozí požadavky") **světle zelené,** pak jsou na daném uzlu (centrále nebo pobočkách) data v pořádku a replikace fungují bez potíží.

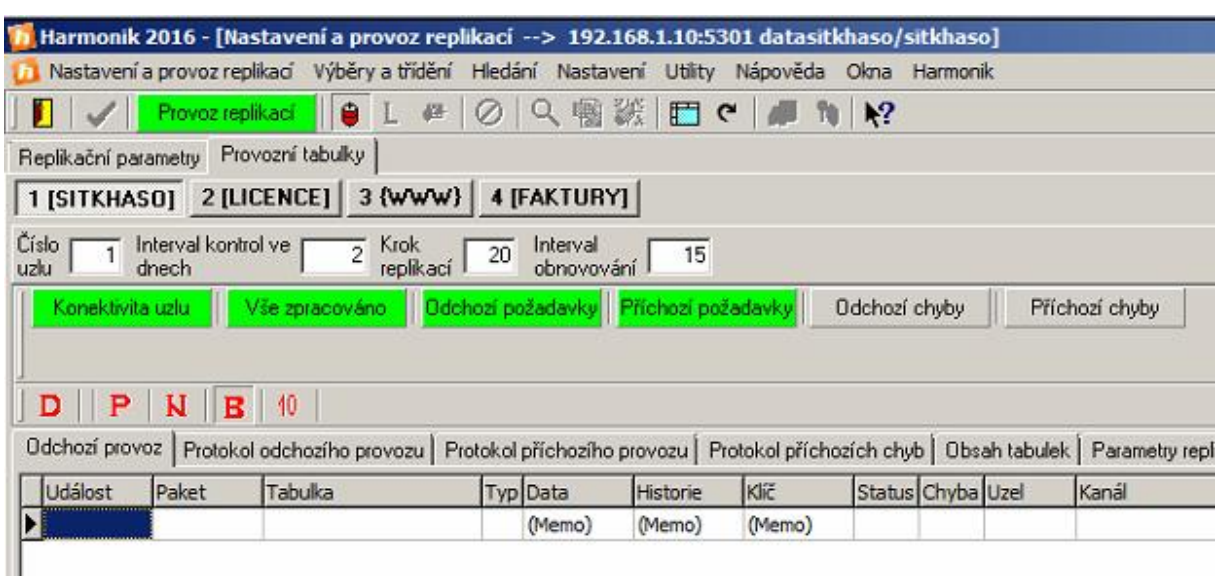

V případě, že jsou tyto indikátory žluté nebo červené ("Odchozí chyby", "Příchozí chyby"), znamená to, že se buď data ještě přenáší nebo se dosud nepřenesla (žlutá) nebo že se jejich přenos vůbec nezdařil (červená). **Postup při řešení těchto stavů je popsán v další kapitole**.

Jestliže nejsou indikátory "Vše zpracováno", "Odchozí požadavky" a "Příchozí požadavky" zelené, ale **žluté**, nemusí se primárně jednat o problém. Pokud se na datech v tu chvíli pracuje, tak probíhají přenosy, které jsou znázorněny právě žlutou barvou.

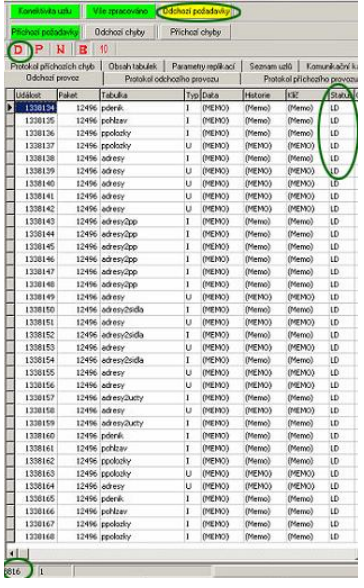

Do zelené barvy se indikátory dostanou ihned poté, co jsou všechna data přenesena a čeká se na případná další k poslání - klidový stav. Běžné přenosy trvají řádově v minutách, proto pokud jsou indikátory v okamžiku kontroly žluté, zkuste provést kontrolu o několik minut později a za předpokladu, že nejsou pořizována žádná nová data, která by se měla přenášet, pak by měly být všechny indikátory v zelené barvě.

# **Řešení chybových hlášení nebo nefunkčnosti replikací**

Jakmile se objeví některé z uvedených chybových hlášení, **doporučujeme jej řešit neprodleně**. Některá hlášení se objeví jen na centrále, jiná můžou také na pobočce. Je tedy potřeba vědět, který uzel je **centrála (kde běží služba replikací pro firmu)** a který uzel je **pobočka**. **Obecně se totiž odstranění vzniklých potíží provádí na centrále. Výsledkem všech úkonů by měl být stav, kdy jsou všechny indikátory provozu "zelené", viz. předcházející kapitola.**

Pokud není uvedeno jinak, tak se řešení chybových hlášení provede pomocí menu z hlavní obrazovky programu Harmonik - **Server / Server replikací (přenosy dat) / Nastavení a provoz replikací** (menu je dostupné pro uživatele, kteří mají zatržené právo "Správce replikací", viz. Nastavení / Uživatelé / Editace práv uživatele).

## **1) Replikování dat není funkční, služba replikací je zřejmě vypnutá**

Hlášení se objeví po startu programu, na centrále, pokud se zjistí, že neběží služba ovládání replikací. Obecně se služba replikací startuje vždy se zapnutím PC. Pokud se služba nespustí nebo z nějakého důvodu není funkční, je možné ji spustit "ručně". Uvedený postup je použitelný také pro restart replikací.

Po otevření ovládání replikací stiskněte tlačítko "**Spustit replikace**".

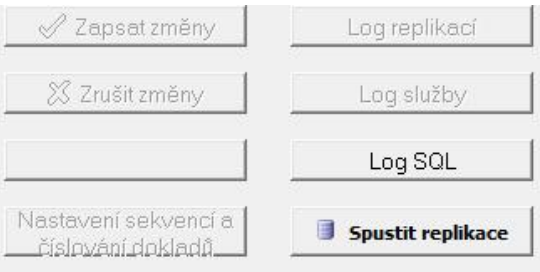

Pokud není problém v jádru samotné služby, která ovládá replikace, tak dojde k jejímu spuštění. Tento stav je indikován změnou tlačítka na "Zastavit replikace", služba je spuštěna. Pokud se službu nepodaří spustit, kontaktuje naší zákaznickou linku.

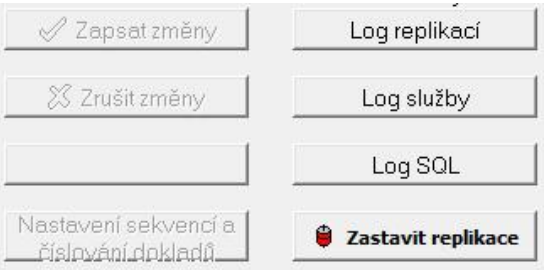

Pokud potřebujete **provést restart replikací**, tedy stav, kdy služba sice běží, ale data se nepřenáší, tak po otevření okna pro ovládání replikací bude aktivní tlačítko "**Zastavit**  **replikace**". To stiskněte, a následně stiskněte tlačítko "**Spustit replikace**", čímž dojde k restartu replikací.

Jestliže služba běží, je splněný jeden z hlavních předpokladů pro přenosy dat. Vyčkejte nezbytně dlouhou dobu pro provedení změn (cca. do 15 minut) a poté ověřte, že jsou data přenesena, viz. výše uvedený odstavec Ověření funkčnosti replikací - klidový stav, tj. aby všechny indikátory svítily zeleně.

#### **2) Replikace obsahují dlouho neodeslaná data**

Při spuštění program kontroluje, jestli se ve frontě pro odeslání nenachází nějaká data, která jsou připravena k odeslání, ale dosud se neodeslala.

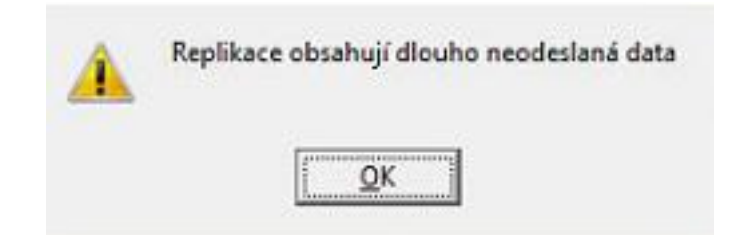

a) jednoduchým důvodem, proč replikace obsahují dlouho neodeslaná data může být ten důvod, že **služba replikací není spuštěna - prověřte předcházející bod 1)**

b) Nemusí se však vždy jednat o problém - a to tehdy, když víte, **že některý z uzlů je vědomě vypnutý a tedy pro replikace nedostupný**. **Typicky tehdy, když se data replikují na notebook nebo na pobočku, která neběží stále**. I když víte, že je některý z uzlů záměrně vypnutý, **doporučujeme data alespoň jednou týdně replikovat, což znamená stanici připojit**. Totiž, všechna pořízená data se shromažďují (nic se neztratí), ale roste jejich počet, jejich objem a tedy pak i doba potřebná k jejich samotnému přenosu. Pokud budete pracovat např. pouze na centrále a pobočku necháte záměrně měsíc vypnutou a teprve po měsíci ji zapnete, bude doba synchronizace dlouhá, oproti době, než kdybyste pobočku zapnuli dle doporučení 1x týdně.

c) **Pokud však mají být všechny pobočky dostupné stále a replikace obsahují dlouho neodeslaná data, jeví se jako nejpravděpodobnější příčina nedostupnost některého z uzlů**. Pokud otevřete modul ovládání replikací a otevřete si záložku "Provozní tabulky" a postupně se přepnete na jednotlivé uzly komunikace, pak se na všechny musíte připojit a indikátor "Konektivita uzlu" musí být zelený. V opačném případě, viz. obrázek, není uzel "Olomouc" dostupný a přenosy dat tak nejsou funkční.

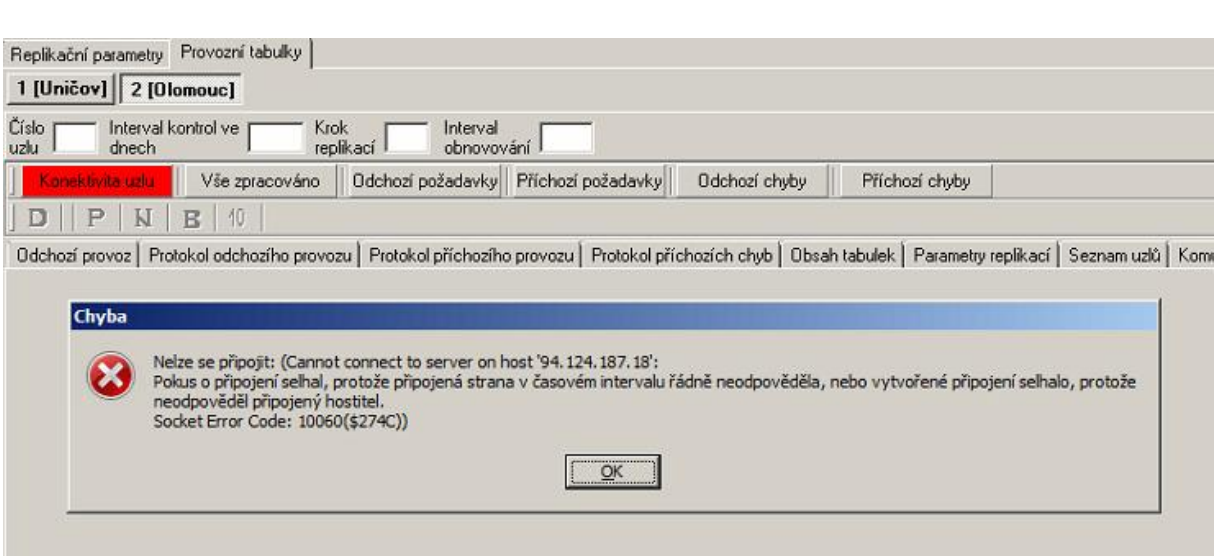

Druhý způsob, jak ověřit, že není uzel dostupný, lze na centrále, pokud stisknete tlačítko "Log replikací", v pravé části se objeví výpis provozu. Pokud bude obsahovat za sebou se v krátkém intervalu opakující se hlášení "Could not get a connection to the database..... Connection to XXX", kde XXX je IP adresa, kam se pokouší připojit, pak problém bude v nedostupnosti uzlu.

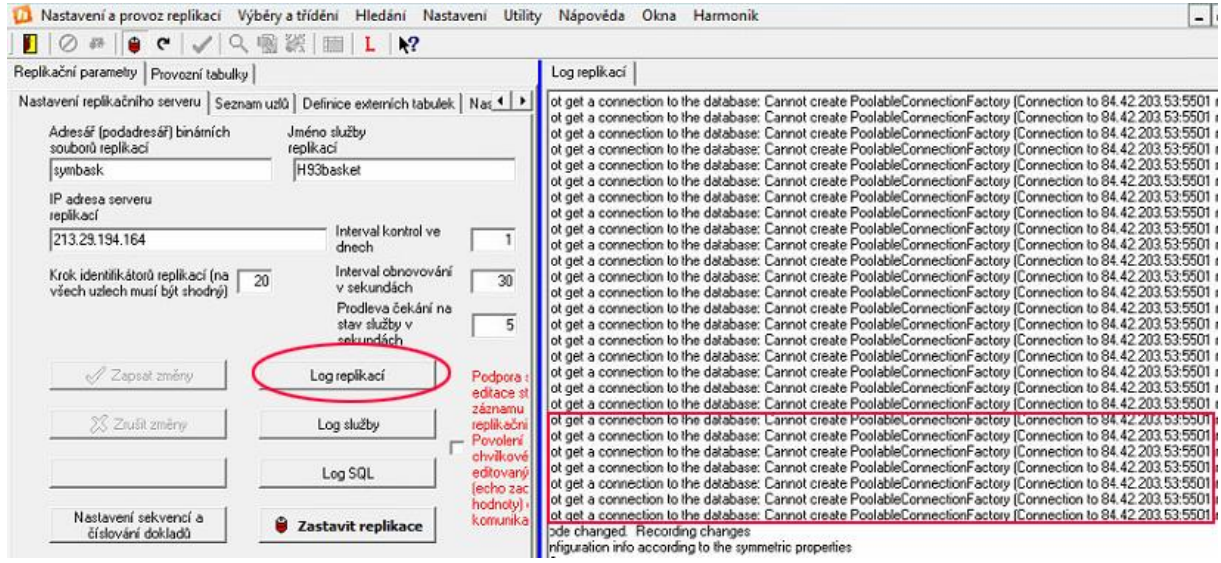

#### **V odstavci Technické zabezpečení jsme uvedli nutné předpoklady pro provoz, proto ověřte:**

#### **a) viz. bod 1 - zda je stále stejná IP adresa, jenž se pro přenosy používá**

Seznam uzlů, které se používají v přenosech dat, najdete na záložce "Replikační parametry" a podzáložce "Seznam uzlů". Ověřte, že adresa, které je v seznamu uvedena, je stejná, jako IP adresa fyzicky přiřazená k počítači.

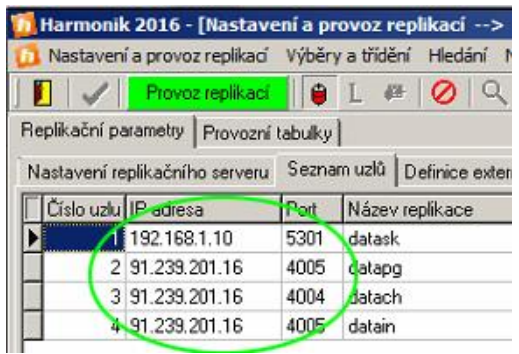

Pokud se IP adresa změnila (např. z důvodu změny poskytovatele internetového připojení ), pak je potřeba ji upravit. **Změnu je potřeba provést na centrále (i když měníte IP adresu pobočky).** 

Na hlavní liště s ikonkami, **vypněte službu replikací** - klikněte na ikonku vpravo vedle indikátoru "Provoz replikací". Po vypnutí se z ikonka z červeného stavu překreslí na šedý, indikátor provozu replikací naopak ze zeleného do červeného. Jestliže máte replikace vypnuté, pak v záložce "Replikační parametry" zvolte podzáložku "Seznam uzlů". V ní se nastavte na řádek s uzlem, jehož IP adresu chcete změnit. Zvolte menu **Utility / Nová IP adresa uzlu -** a zapište novou IP adresu uzlu. Pak **replikace zase zapněte**. Po změně IP adresy doporučujeme ještě prověřit resp. nastavit průchodnost portů, která se mohla, např. novým HW jenž měl i za následek změnu IP adresy, změnit. Viz. hned následující bod b).

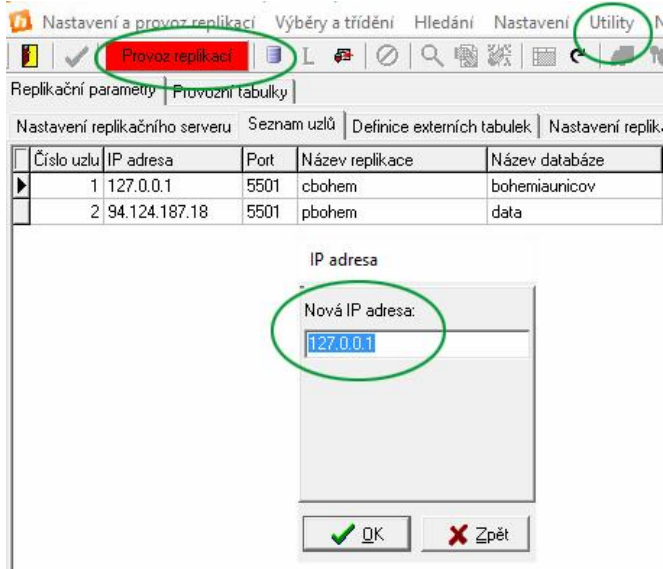

**b) viz. bod 4 - nastavení průchodnosti portů, firewallu, modemu, atd. Firewall mohl aktivovat do jiného nastavení např. nová instalaci antivirového software, modem nebo router se mohl restartovat do továrního nastavení apod.**

Z předchozího obrázku je také zřejmé, jaký port musí být povolen při průchodu firewallu, modemu apod. Připomínáme, že na centrále pak ještě port o 100 větší, tj. standardně 5601 pro první firmu, 5603 pro druhou atd.

Pro ověření dostupnosti, po předem provedené základní uživatelské kontrole nebo nastavení uvedených kroků, můžete kontaktovat naši zákaznickou linku a pracovníci prověří dostupnost uzlu.

## **3) Replikace dat jsou zablokovány**

V rámci některých aktualizací (pokud se mění např. struktury tabulek) nebo vždy při upgrade celého programu Harmonik, se replikace automaticky zablokují. Je to stav, kdy se data nepřenáší, ale zachytávají se - tedy data pořízená při zablokovaných replikací se nikam neztratí a přenesou se ihned po odblokování replikací.

Po aktualizaci si program ke svému uzlu poznamená číslo aktualizace a čeká až stejné číslo aktualizace přijde také z ostatních uzlů. Tento mechanismus probíhá na všech uzlech. Pokud je spojení mezi uzly funkční, tak se přes systémové kanály replikací (ty v rámci zablokování dat blokovány nejsou) dostane informace o provedené aktualizaci na všechny další uzly. Jakmile jsou na uzlech stejná čísla aktualizací, **dojde k automatickému odblokování replikací a data se začnou znovu kontinuálně přenášet**.

Že jsou replikace dat blokovány se uživatel dozví tak, že program při připojení do firmy, která replikuje, vydá hlášení "**Replikace dat jsou zablokovány**". Je to také poznat na hlavní obrazovce programu v pravém dolním informačním panelu a barevných indikátorech (poslední vpravo má **fialovou barvu**), viz. vysvětlení barevných indikátorů na začátku tohoto návodu.

Stav zablokovaných replikací je také zřejmý v modulu ovládání replikací. Po vstupu do modulu má indikátor "Provoz replikací" fialovou barvu. Rozdíl ve verzí je patrný na záložce Seznam uzlů a ve sloupci Verze Harmoniku. Žlutý indikátor "Vše zpracováno" v dané situaci upozorňuje, že existují pořízená data, která čekají na zpracování k odeslání.

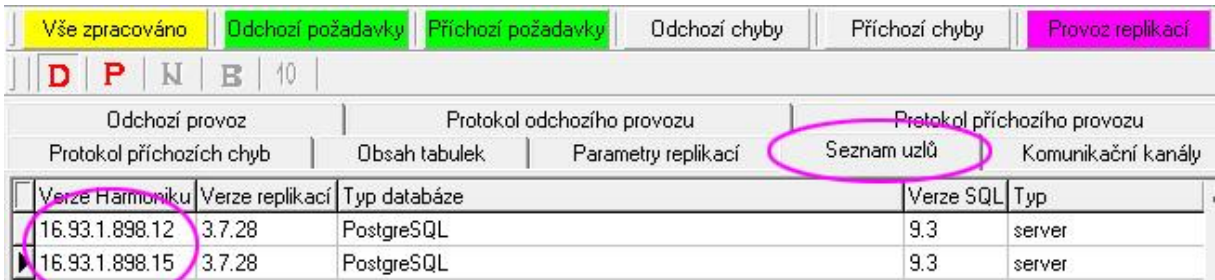

Pokud popsaný stav zablokování dat zůstává i po provedení stejné aktualizace na všech uzlech a replikace se automaticky neodblokují i přesto, že na všech stranách komunikace je již nahraná stejná aktualizace nebo upgrade (ověřte z hlavní obrazovky programu, v pravém dolním rohu je číslo verze, např. Verze: 2016.1.14 (18)), kontaktuje naší zákaznickou linku.

## **Závěr**

Replikace přináší větší flexibilitu v používání ekonomického systému Harmonik v případech sdílení dat mezi pobočkami. Tato výhoda sebou přináší ale potřebu rozšíření znalostí o základní fungování přenosů dat a případné řešení nefunkčností, které poskytuje tento návod.

**Děkujeme, že využíváte ekonomické systémy naší společnosti.**